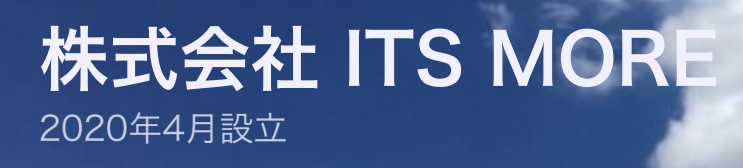

Digitally signed by Date: 2020.10.12 10:49:43 +09'00'

**ITS more** 

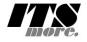

[2020年10月11日](https://its-more.jp/ja_jp/?p=22638) 投稿者: [SATOXITS](https://its-more.jp/ja_jp/?author=2)

# GShell 0.6.6 - クリックレスGUI

社長:ただいま。

基盤:台風は肩透かしでしたね。

社長:今日はなんとそば屋で蕎麦を食べてきました。

開発:一般的には普通ですね。

社長:それで、帰りがけに店の玄関脇にある水瓶がおもしろかったので写真を取りまし た。

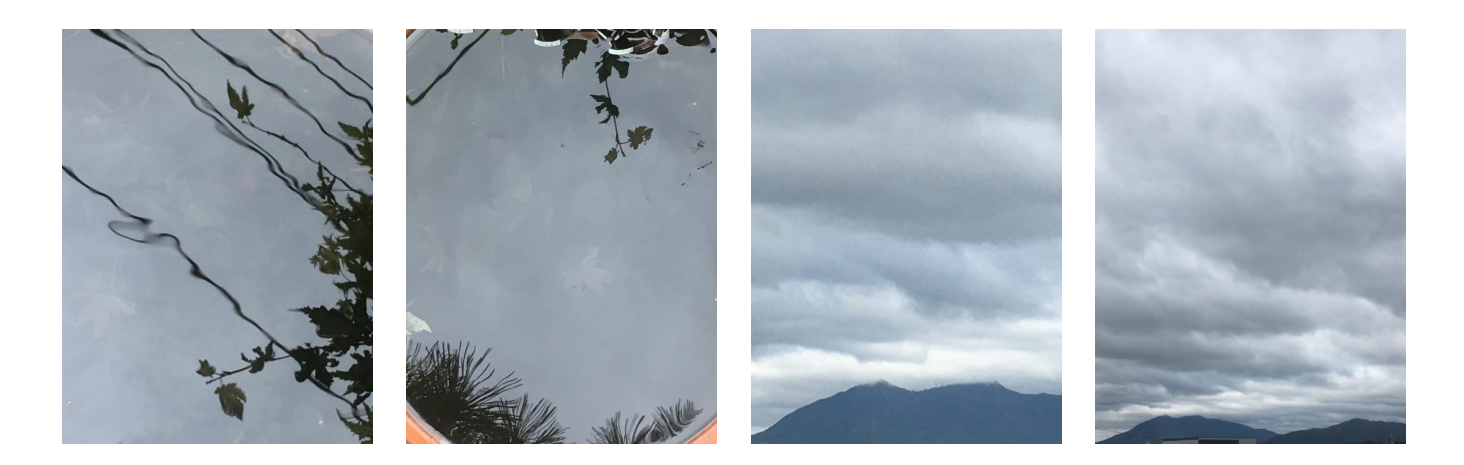

基盤:壁紙にしてみます。

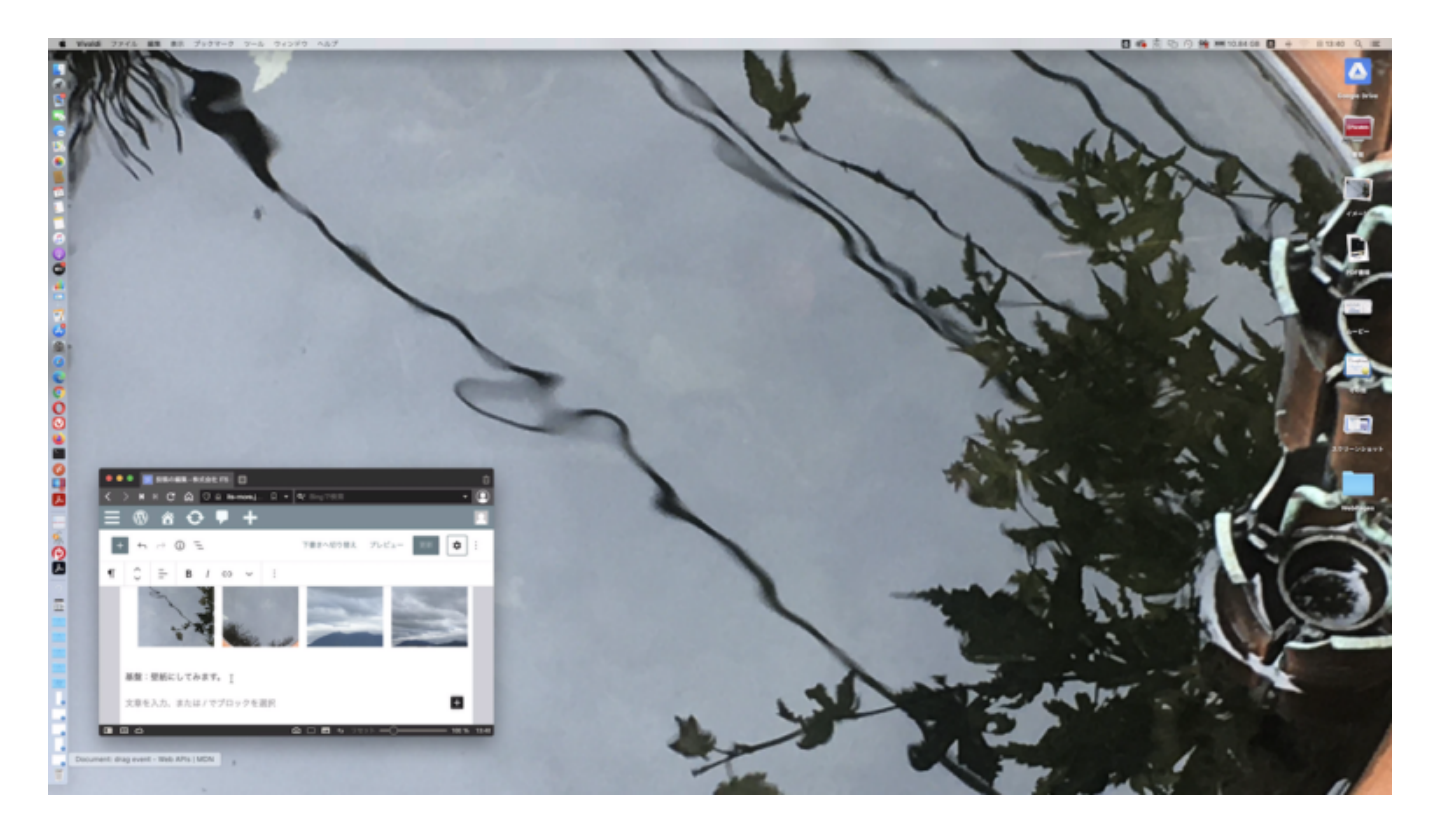

開発:微妙ですね…

基盤:サムネール的には特徴があって良さげですが。

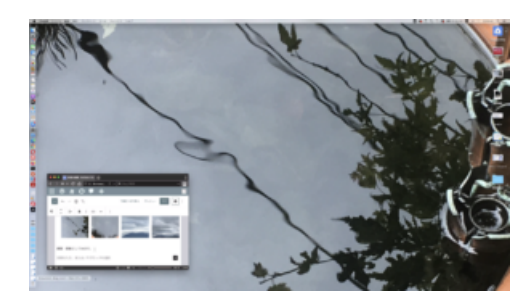

社長:こんど天気の良い日に、青空に雲が浮かんでる水面を撮ってきます。

#### \* \* \*

基盤:Parallels の画面キャプチャツールでは、ファイルに記録する画質を選択できる ことがわかりました。

社長:それは朗報。

開発:これまでそれが出来なかったほうが不思議でしたけどね。

### 基盤:1/2でやってみます。

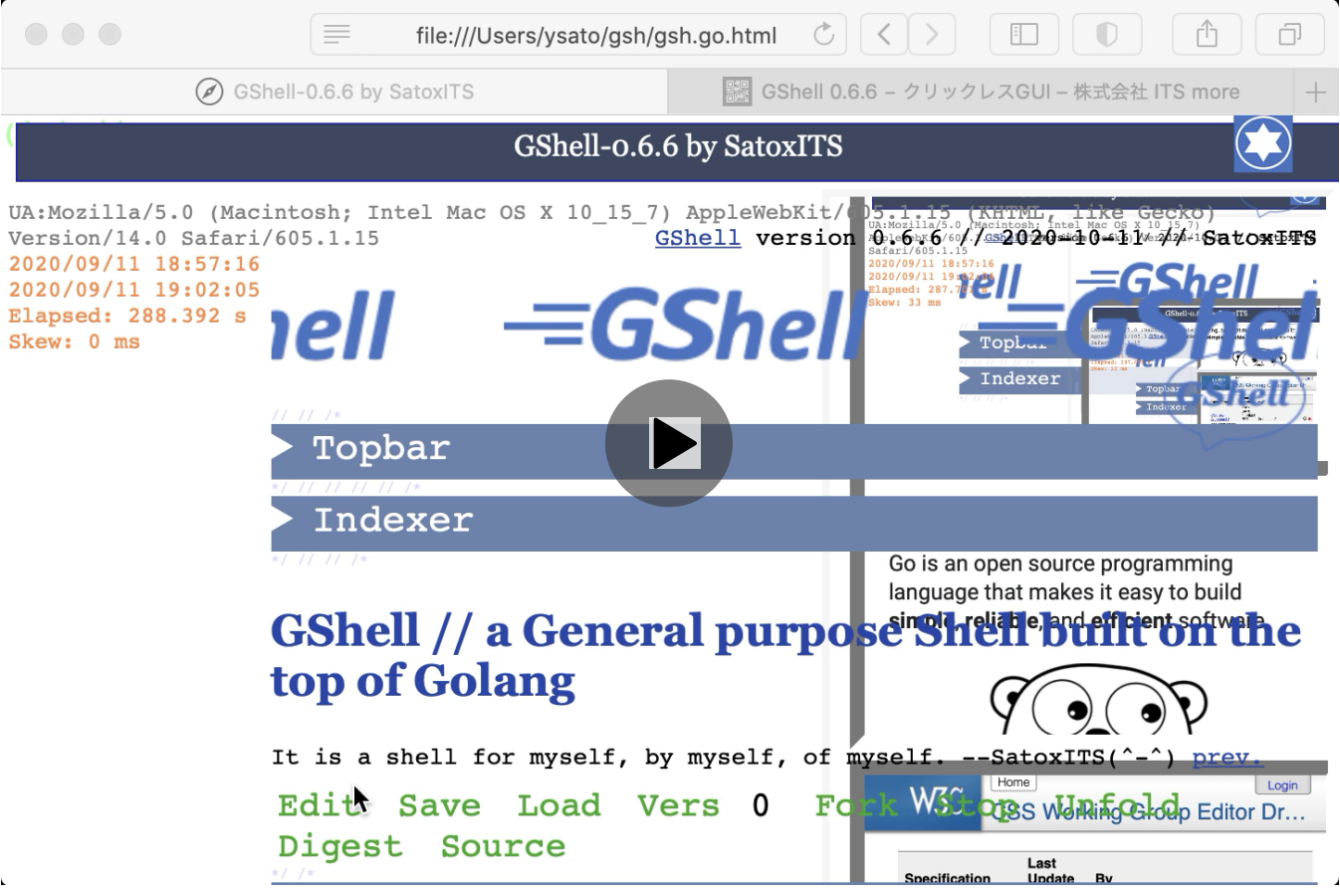

社長:実際にはなめらかに流れているのですが、この録画ではかなりギクシャクしてま すね。

開発:リアルタイムに圧縮するというのはまだキビシイんですかね。

基盤:ハードウェアのサポートとかないんでしょうかね?

開発:外部ディスプレイに出して途中にHDMIの録画装置とか入れればよさそうです ね。

社長:いずれ長時間の動画を取ることがあったら、そうしましょう。今は手軽さが優先 です。

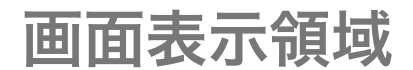

基盤:やる気ワクワクワークマン♪

社長:それで、画面表示の方法についてです。そもそも、人間の視野角とか脳で処理し やすい情報量を考えると、1000x1000程度の領域を見て仕事が続けられれば楽なので は無いかと思うのです。

開発:画面が広くなって今や完全タイル式でもイケるかなという感じですけどね。視線 の移動が面倒くさい。

社長:昔はマルチディスプレイが良いかなと思ってまして、一時期は三面鏡式でやって ました。でも結局、首を動かすのが億劫だなという。

開発:マルチディスプレイでも、スパスパっと画面をスワップできると良いのかも知れ ません。今見たいデスクトップが目の前のディスプレイに来る。その他の画面は、なん となくそのへんで気配を漂わせる。

社長:でも、どうせ周辺のはぼんやりとしか認識できないわけですから、縮小してサム ネイル化して同じディスプレイの端っこの方に表示しておけばよいのでは無いかと思う のです。今のディスプレイの解像度なら十分いけます。

基盤:まあ何が最悪ってmacOSのメニューバーですよね。制御する対象のアプリとと んでもなく離れた所にある。

開発:まあ情報量的移動距離はかなり遠いですね。距離不定なのがまた。

社長:で、それを実現する方法としてタブとかポップアップとか透明なオーバーラップ というかスーパーインポーズとかが考えられるわけです。

開発:要するに同じ視線の先、視野に複数の文書というか情報が重なって存在していて いる。それをどうめくるかという事ですね。

社長:オーバラップというのは画面が狭かった時代の苦肉の策的な感じがあるのです が、人間工学的に本質的な所があると思います。

開発:タブ方式は重なっている同型の情報表示を選択する方式なわけですが、タブのつ まみをクリックするのはマウスの移動が結構面倒くさいです。あるいは、タブとは違い ますがオーバラップしているウィンドウの下敷きになっているものを見たい時、現在の ウィンドウを背面に送るという機能がなぜか一般に無い。

社長:ドラスティックにがちゃがちゃウィンドウを整理されたり動かされるのはかなり 嫌ですね。そこにそれがあることがわかっているというか、意図的にそこに置いている のに、それが見えない。ウィンドウの配置情報は重要なのに、パーッと脇に避けられた りしたら、それが失われてしまいます。

開発:解法の一つとして、ウィンドウを全部をスケスケにして存在箇所を確認できる、 選択のつまみが全部最前面にある、というモードがあると良いのかなと思います。

社長:でもまず、今の画面を再背面送りにする機能がほしいですね。マウスを動かした くないので、右クリックでできると良いのですが。

開発:そのやり方がよくわからないんです。JavaScript的にはコンテクストメニューの 支援がobsoleteになってしまったようにも見えます。

社長:いつもマウスの近辺に付き従ってる御用聞きみたいな金魚のふんみたいなメニュ ーの入り口があると良いかもですね。三秒遅れくらいで突いてくるポッチみたいな。

開発:三歩下がって師の影を踏まず的な。

社長:GShell入ってるアイコンをそういうふうにしましょうかね。今は画面の一箇所に 固定されてますが。

開発:ドラッグできるようにしとくでも良さそうです。

基盤:キーボードでも良いのではないですかね。シフトキーを単独で押すとメニューが 出るとか。

社長:それもありだと思います。

開発:でもマウスだけでもやりたい。

社長:あと、なるべくマウスホイールだけでやれたら良いなと思います。あれはマウス 史上最高の発明というか進化では無いかと思います。

基盤:安いマウスだとガリガリゴリゴリうるさいですけどね。

社長:今使ってるのは5年位前から使ってますが、最初に使った時、ほんとうに軽くて スルスルしていて感動しました。普通に安いですし。

開発:オーバフローしている領域の横スクロールが、シフト+マウスホイールで出来る ことに気付いたというか認識して使い始めたのは最近のことです。WirtualDesktopで は横スクロールは必須だと思っています。

基盤:マルチカラムもそれで制御できると良さそうですね。

社長:一点、キーボードを併用しないといけないというのが、ちょっと敗北感ですけど ね。

基盤:でなければ、スマホとか地図アプリみたいに、押し下げたまま引きずる式ですか ね。

開発:あれはどうやってるんでしょうね?まあマウスのイベントを拾って位置決めして いるんでしょうけど。ひさしぶりにWirtualDesktopを改訂してみますかね。・・・ おっと、この景色はちょっと面白いので録画。

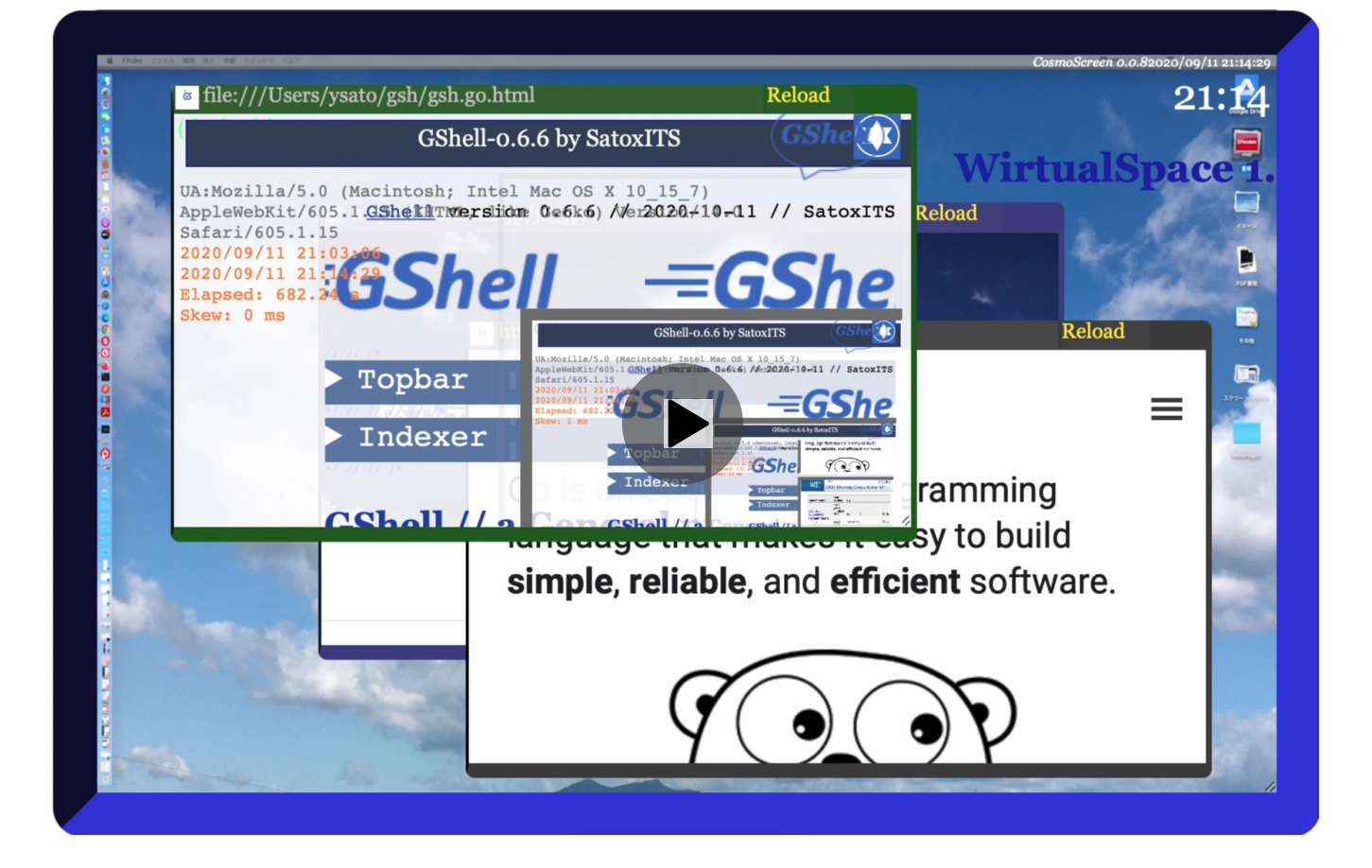

社長:そうそう。透明シートを重ねる式についてですが、存在を把握するときには便利 ですが、集中したい時にはノイズですね。なので、透明度をうまく自動制御できれば良 いなと。  $({\sim} {\sim})$ //{Hit j k l h}

基盤:少し時間をかけてジワーッと透明度が変わると面白いと思います。

開発:単純なモデルが良いと思います。例えばすべてのウィンドは背景を透明にする。 その上で、 z-index=-1の層に遮光板的なプレーンを置いて、その透明度を制御すると いうのはどうでしょうね。いわばひとつのシェード層。背面送りにするプレーンは、-1 より下のほうへずんずん送り込むと。

GS地盤!)トランプを切るみたいな操作感ですね。

開発:トランプをぶった斬る!

社長:ウィンドウの間に2次元的な位置関係が全くない場合もありますね。閲覧履歴と か。時間軸しか無い。こういうのは、ソートしてスルスルスクロールできると良いのか なと思います。

基盤:スマホのブラウザの履歴はそんな感じですね。

開発:おっと、4Rそろそろ出走です。

社長:これ以上落ちる心配が無いというのは応援も気楽ですねw

#### \* \* \*

開発:試合の方がボロボロだったので仕事に集中できましたw

社長:どうしてこういういい加減なスレ立てしますかね。ぶつぶつ。立て直し…

基盤: やはりワンクリックでちゃんとしたスレが立つようなページを20000chで作る べきかと。

開発:はじめてCanvasを使ったので記念写真をパシャ。

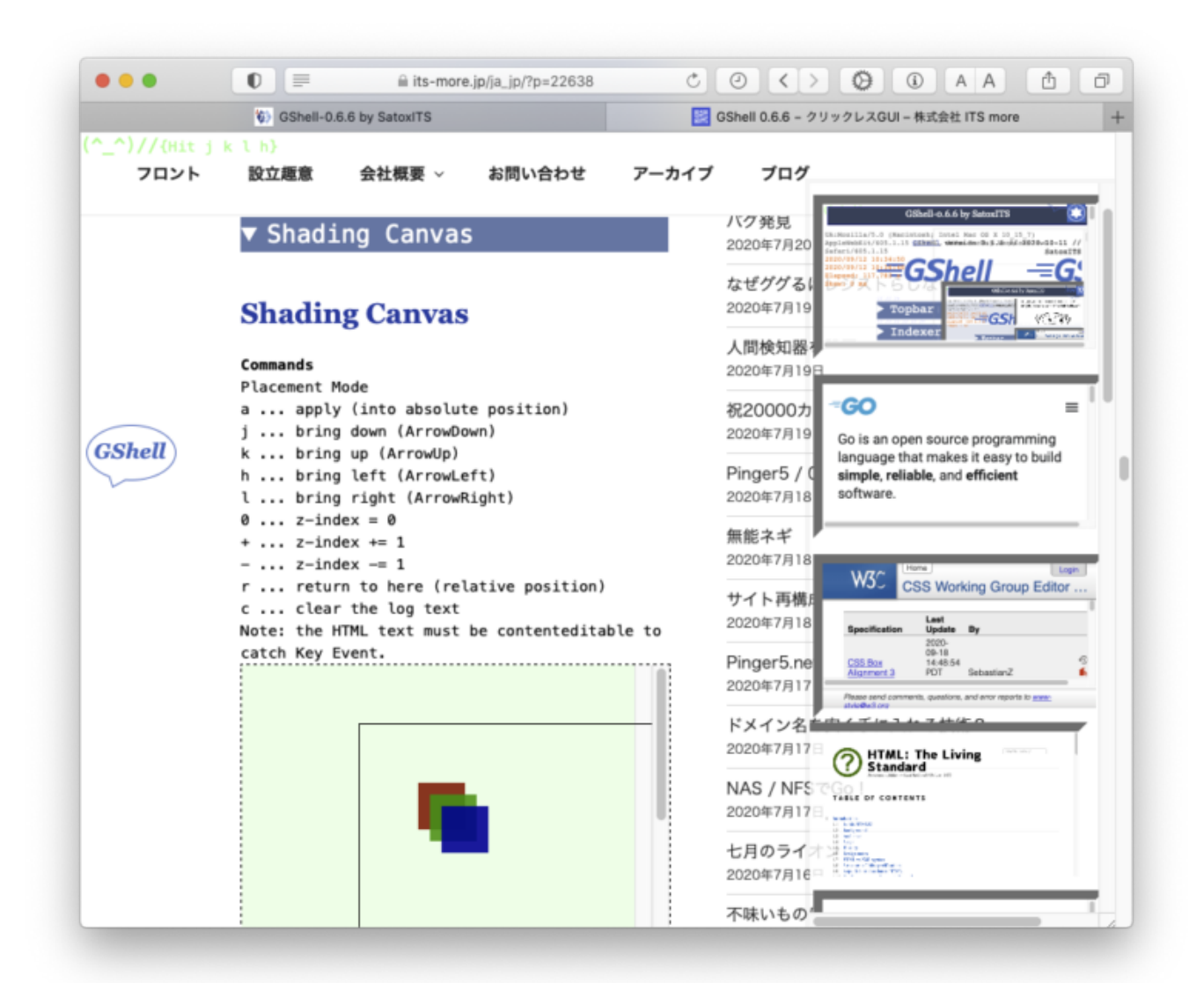

社長:まずは遮光シートと背景作成用と思いますが、HTMLエディタにもできると良い ですね。

開発:レイヤーを変える昨日は使ってみてとても面白いです。

基盤:入力はやっぱり自前IMEなんですよね。わくわく。

-- 2020-1011 SatoxITS

[gsh-0.6.6.go\\_-1](https://its-more.jp/ja_jp/wp-content/uploads/2020/10/gsh-0.6.6.go_-1.pdf) [ダウンロード](https://its-more.jp/ja_jp/wp-content/uploads/2020/10/gsh-0.6.6.go_-1.pdf)

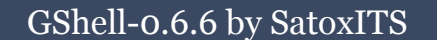

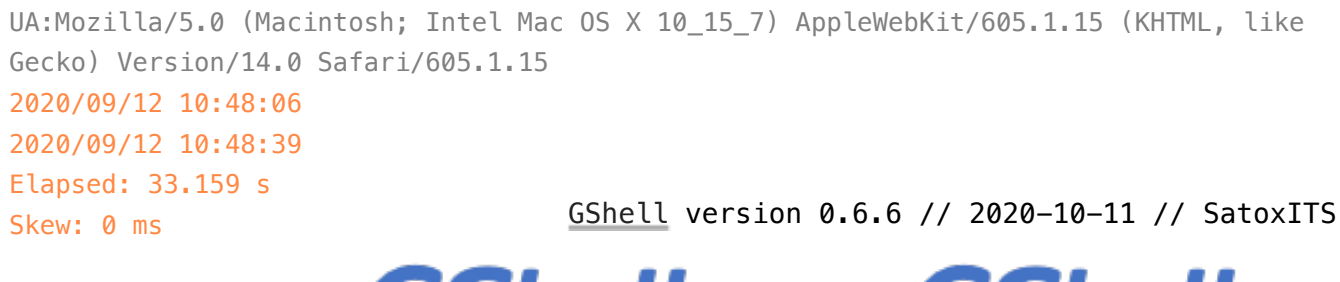

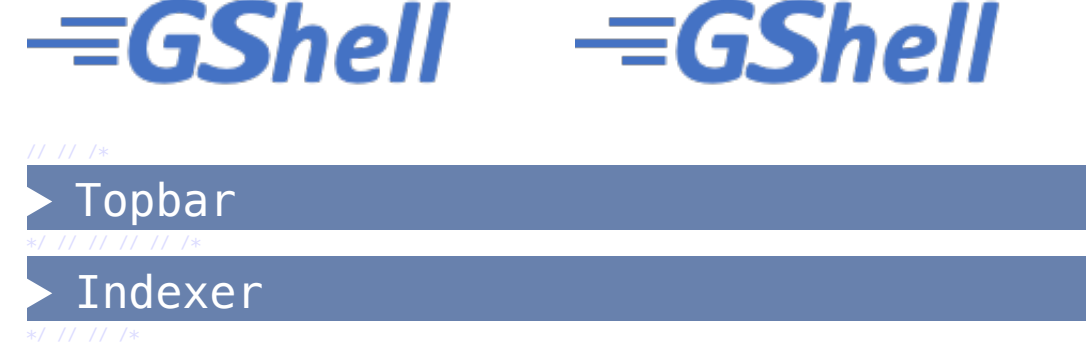

### **GShell // a General purpose Shell built on the top of Golang**

It is a shell for myself, by myself, of myself.  $--$  SatoxITS( $\sim$ - $\land$ ) [prev.](https://its-more.jp/ja_jp/gsh-0.6.2.go.html)

Edit Save Load Vers 0 Fork Stop Unfold Digest Source

Statement

**Features** 

Index

\*/ /\*

\*/ /\*

\*/ /\*

\*/ //

Go Source

Considerations

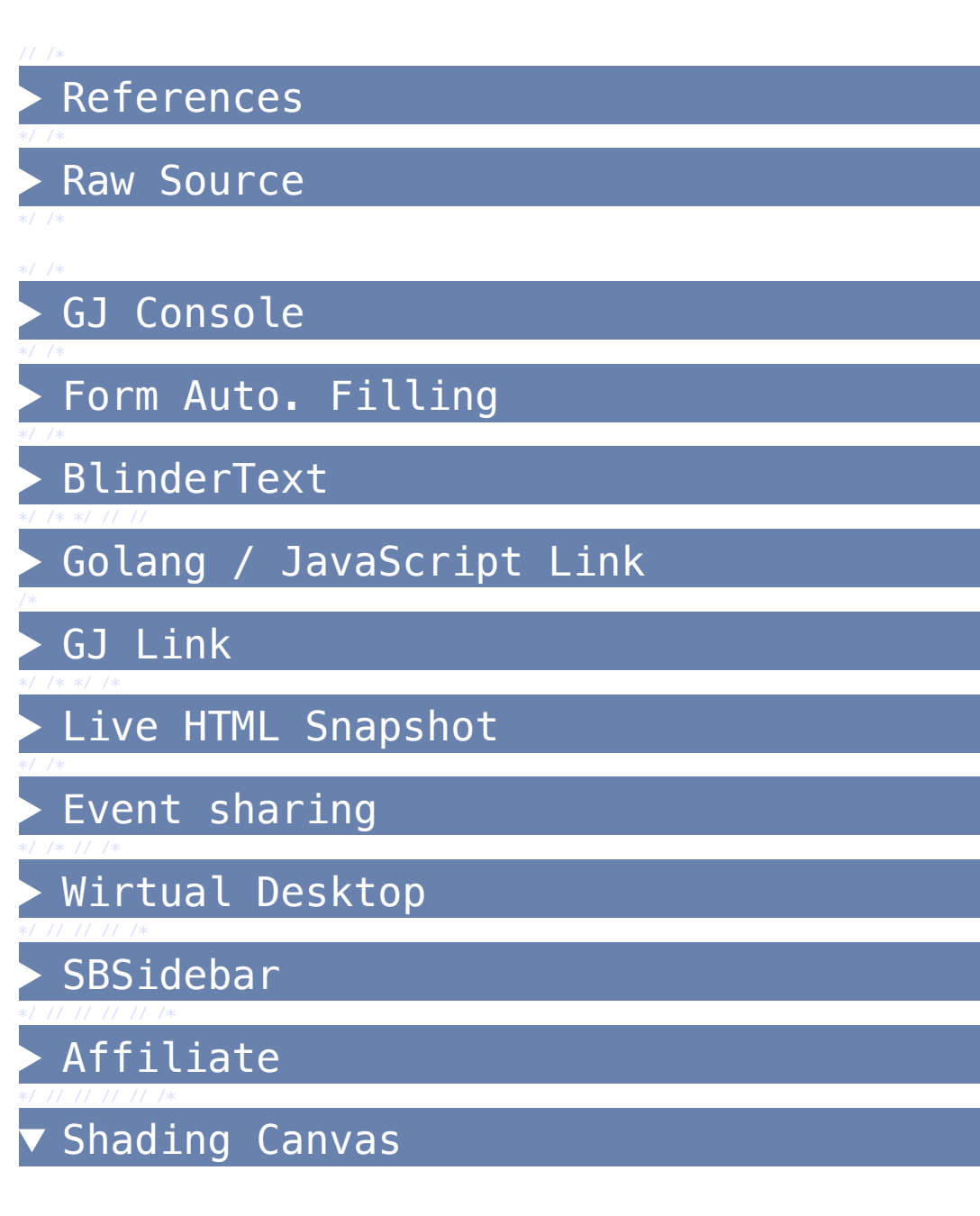

### **Shading Canvas**

### **Commands**

Placement Mode a ... apply (into absolute position) j ... bring down (ArrowDown) k ... bring up (ArrowUp) h ... bring left (ArrowLeft) l ... bring right (ArrowRight)  $0 \ldots$  z-index =  $0$  $+ \ldots$  z-index  $+= 1$  $-$  ... z-index  $= 1$ r ... return to here (relative position)

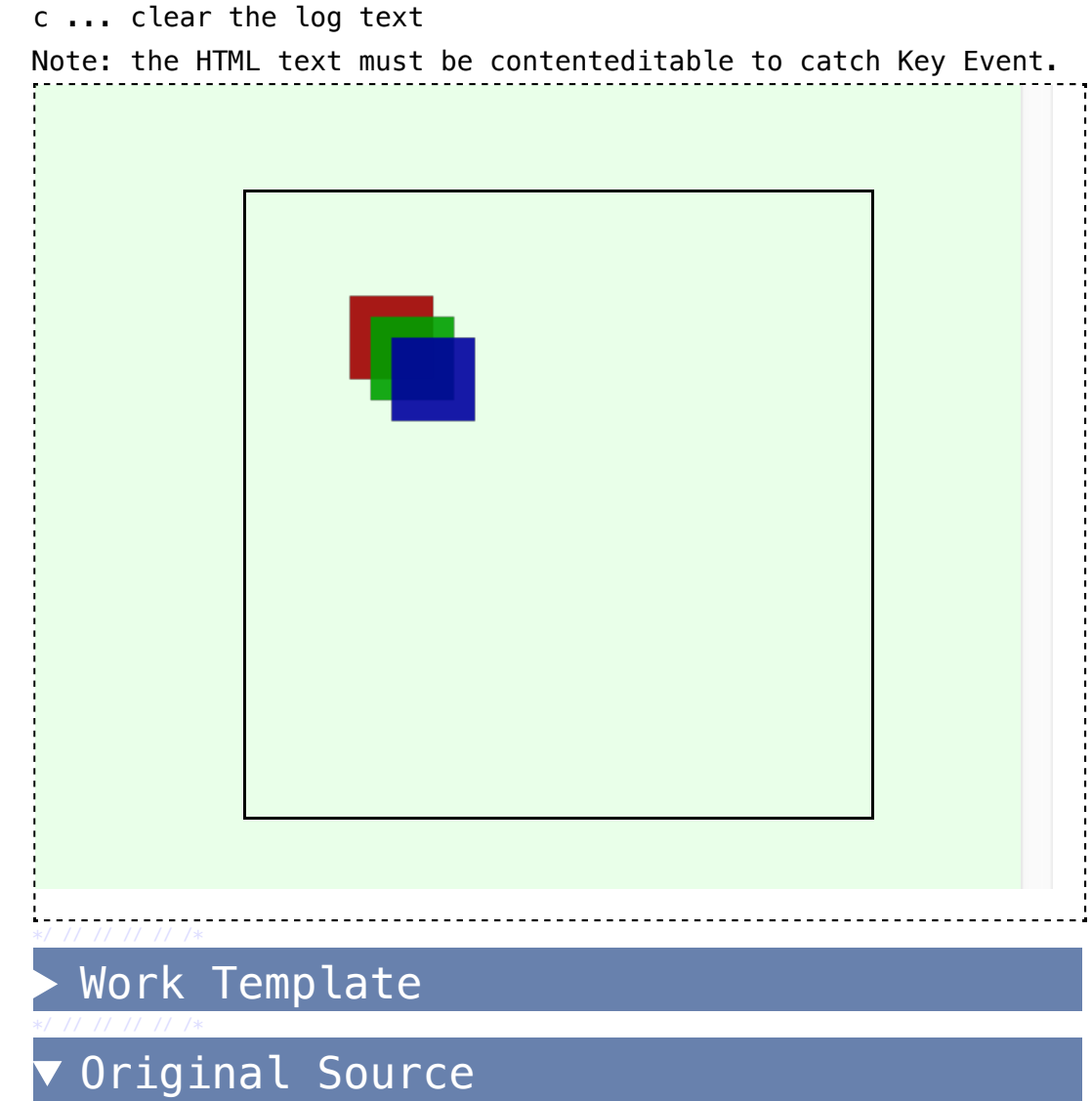

## **Original Source of GShell**

\*/ // // //